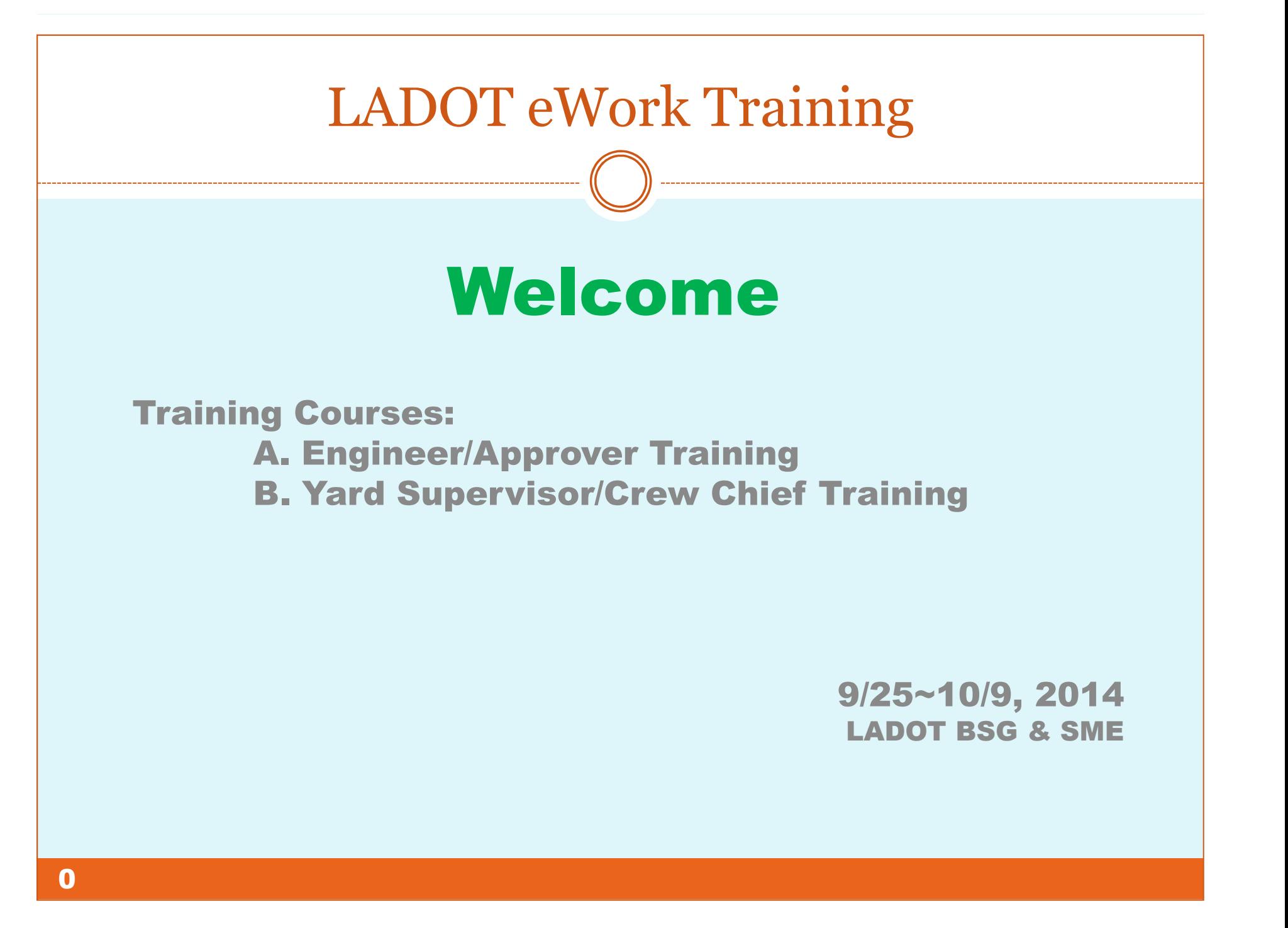

### LADOT eWork – Training Schedules

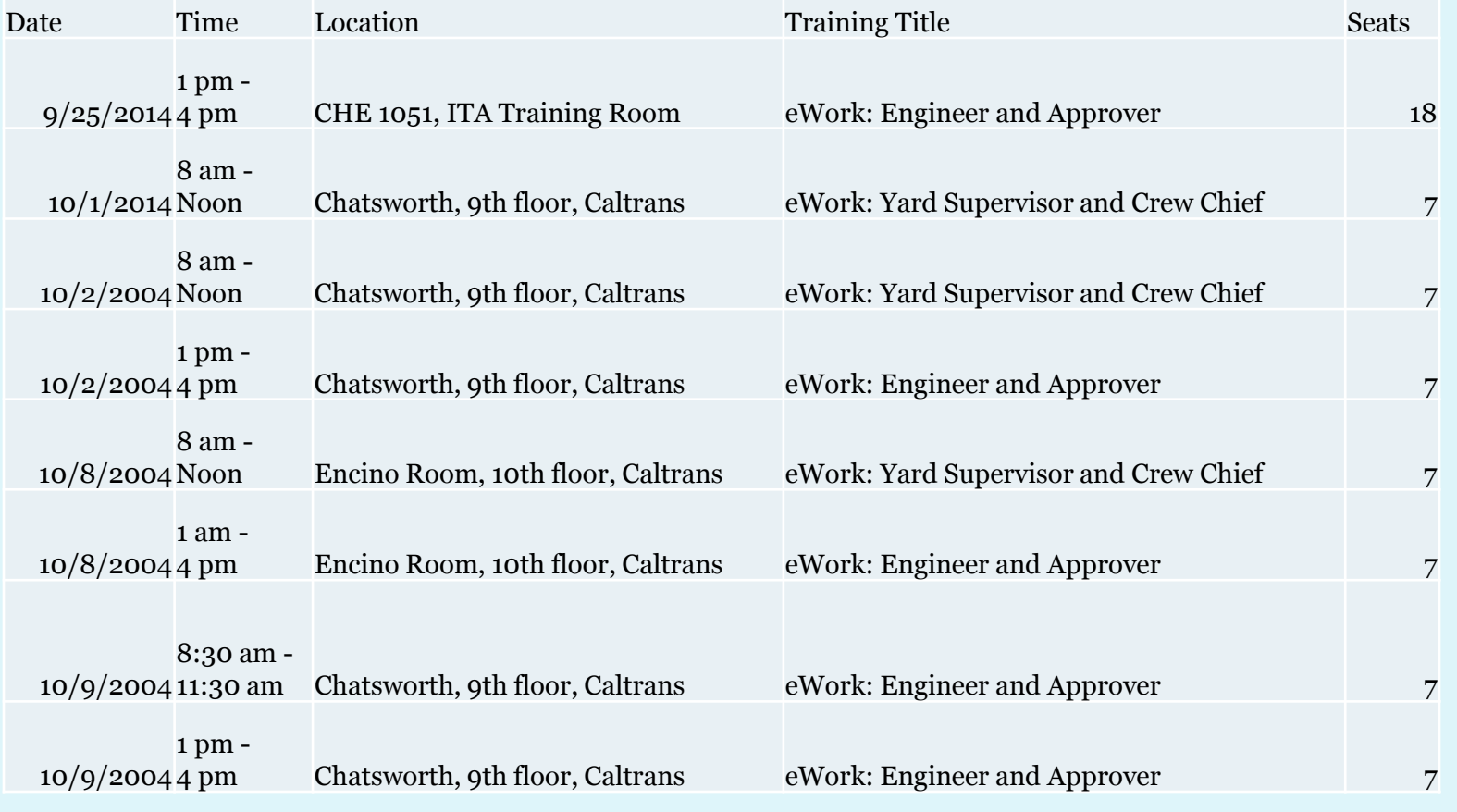

### Agenda

- $\bullet$ **Introduction**
- Key Components in eWork $\bullet$
- Work Order Status, Ownership, and Action $\bullet$
- $\bullet$ Work Order in eWork
- $\bullet$ Package in eWork
- $\bullet$ System Navigation & Functionality Tabs
- 0 MyPage – Lists or Work Orders Associated with You
- 0 Search Tool
- $\bullet$ Accessing the Application
- $\bullet$ Logging on
- Work Order Creation $\bullet$
- Yard Closeout Procedure $\bullet$
- $\bullet$ Work Order Exceptions
- $\bullet$ Packaging
- $\bullet$ Reference – Workflow and Status
- 0 Questions & Answers

### Introduction

• What is eWork: An online system that streamlines the Work Order processes and automates the workflow (with email notifications upon predefined status changes)

#### •Who:

- Project Manager: Mony Patel
- Programmers: Chia-Chi (Mag) Hung, David Uchida (volunteer), Quoc Tran, Scott Lin (Project Lead)
- Subject Matter Experts: Nader Asmar, Edward Giron, John Sam, Kartik Patel, Manuel Viramontes
- Assistant QA: Karen Hernando (volunteer)
- •When: Official Go-Live Date – 10/20/2014

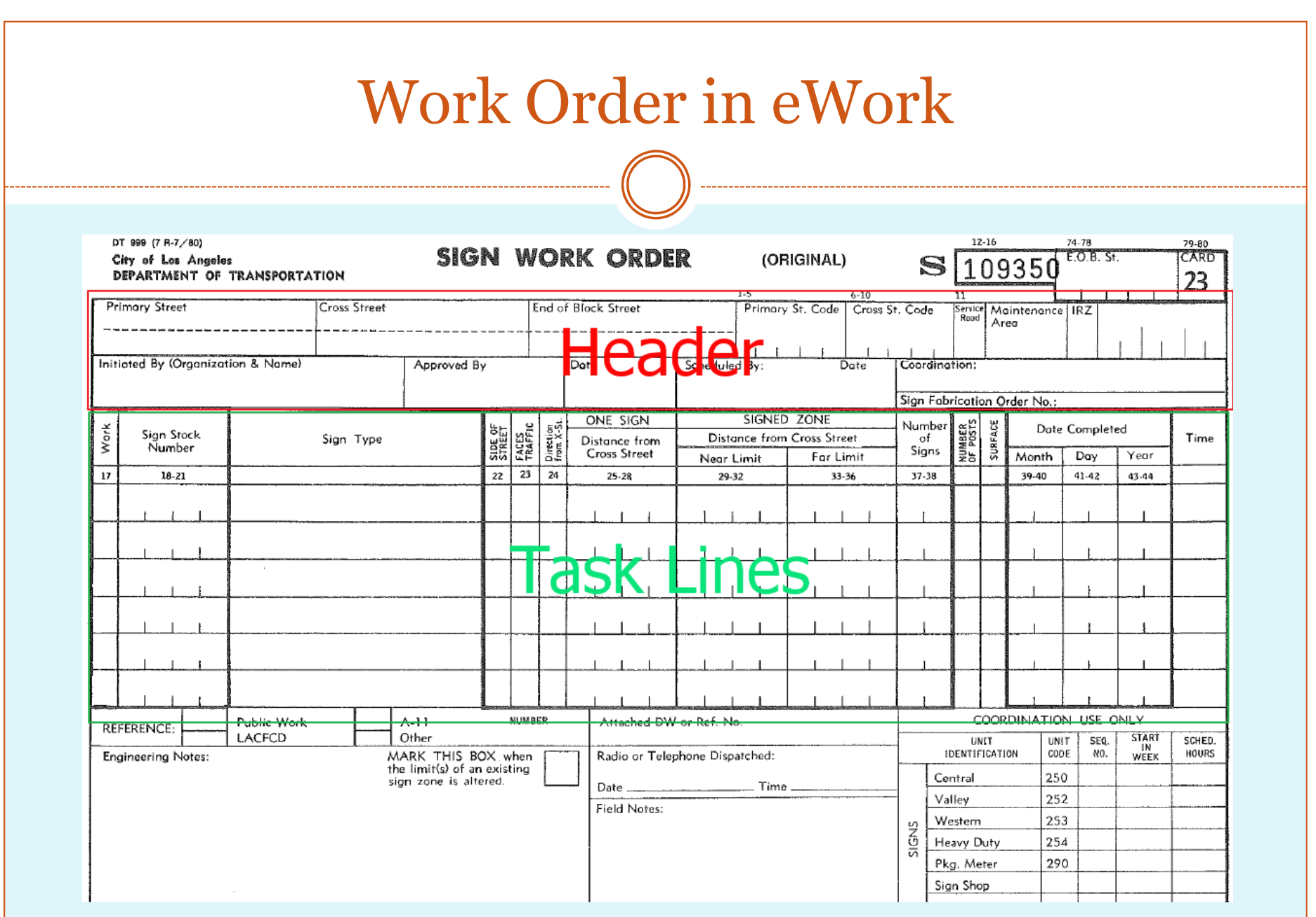

4

### Key Components in eWork

- $\bullet$ Objects:
- **Types**: Work Order, Work Order Header, Work Order Taskline, Package, Package Header.
- **Status**: Open, Submitted, Approved, Assigned, Completed, etc.
- *Ownership*: Status + Role + Yard
- **Relationship**: A WO Header or Taskline are children to a Work Order. A WO  $\overline{\phantom{a}}$ can be associated with a Package
- **Workflow**: The objects, actions, roles, and status involved in the process
- $\bullet$ Yards: Ave 19, Central, Valley and Western (Meter Shop and Sign Shop?)
- •User Account:
- -Role: Approver, Engineer, Coordinator, Clerical, Crew Chief, Yard Supervisor
- -Role-based System Security and Access Control
- $\bullet$ Use Access Rights (to an object): Determined by Object Type, Object Status, and Ownership

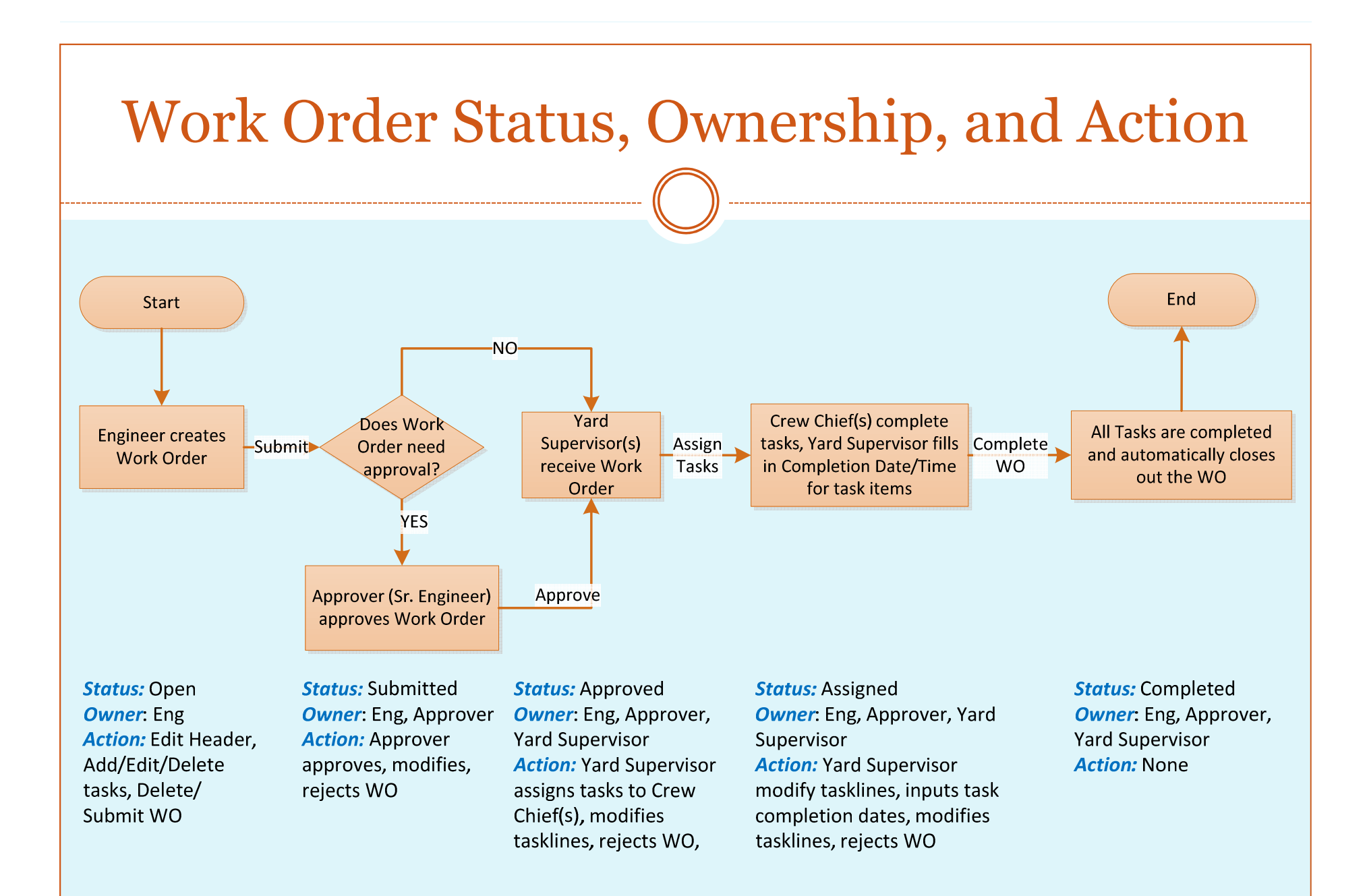

### Work Order in eWork

- WO Types:
- - Curb Zone, General, Marking, Marking Removal, Sign – created by Engineer (with optional Approval requirement) or Approver, and closed out by Yard Supervisor
- Curb Zone Maintenance, Marking Maintenance, Sign Maintenance – created and closed out by Crew Chief or Yard Supervisor

#### •Components in a WO:

- A WO must consist one WO Header
- -- *Curb Zone, Marking, Sign* and their *Maintenance counterparts* require at least one taskline

### Package in eWork

- $\bullet$ **Package:** Functions as a hub or container for related Work Orders
- $\bullet$ Package Types:
- Group (default): Usually contains work orders within a same yard
- - Coordination: Engineer delegates the Work Order Submittal Responsibility to Coordinator. Usually contains work orders across multiple yards

#### $\bullet$ Features:

- Sequence Management: Engineer or Coordinator may schedule different work orders to submit at different times
- -Manual Notification
- -Add existing work orders into a package
- Remove work orders out of a package (removed WOs become standalone)
- -Links to Work Order Create, Details, and Delete

![](_page_9_Picture_5.jpeg)

## My Page

- A central location for Lists of Your Work Orders
- $\bullet$ When will a Work Order Appear in MyPage
- Ownership: Status + Role + Yard

#### $\bullet$ Tab-Views (based on status)

- -Four Tabs: Inbox, Active, Rejected, Completed
- Active, Rejected, and Completed: your work orders can be found in one of those exclusive tabs based on status
- - Inbox: a auxiliary supporting view tab to highlight the work orders that need your immediate attention/action. Work orders appear in Inbox may also appear in Active or Rejected view tabs.
- $\bullet$  Yard Supervisor may perform bulk Task Assignment in My Page

### Search Tool

- A user-friendly tool to help you find Work Orders based on the search filters you submit
- $\bullet$  The more specific the search filters are, the more specific the search results are
- $\bullet$ Sorting function & Pagination function
- $\bullet$ Auto complete for addresses, Maintenance Area, Created By, etc.

![](_page_11_Picture_36.jpeg)

### Accessing the Application

- Browser Compatibility: Google Chrome
- URL: http://myladot.lacity.org/eWork

### Account Registration

#### **Create a New Account**

Use the form below to create a new account.

![](_page_13_Picture_52.jpeg)

13

∕∆ООТ Moving Los Angeles Forward

Home

Please enter your Employee ID and **Account Information** 

My Accor

Search

Log On

Employee ID

Password

Log On

**Forgot Password** 

Remember me?

![](_page_14_Picture_5.jpeg)

### Work Order Creation (Sign WO)

- Required Fields (denoted by \* and yellow background)
- Header
- Taskline
- Create Page
- Details page
- Update Header
- Add, Edit, and Delete TaskLines
- Submit Work Order

### Yard Closeout Procedure

- Assign Tasklines to Crew Chief(s)
- **Input Task Completion Dates**
- Work Order is closed out if all tasklines are completed

### Work Order Exceptions

- Approver Rejection
- Yard Rejection
- Voiding
- Re-submission
- Completion with Modifications

# Packaging

- Create a new Package
- Add Existing Work Order to a Package
- $\bullet$ Create new Work Order within Package
- Remove Work Orders out of a Package (removed work orders become standalone)
- Send email notifications to Yards
- Delete a Package (when there is no work order in thepackage)

![](_page_19_Figure_0.jpeg)

![](_page_20_Figure_0.jpeg)